### MULTIFUNCTION ZERO SEQUENCE OVERCURRENT EARTH FAULT and SENSITIVE EARTH FAULT RELAY TYPE

## **MC0A**

## OPERATION MANUAL

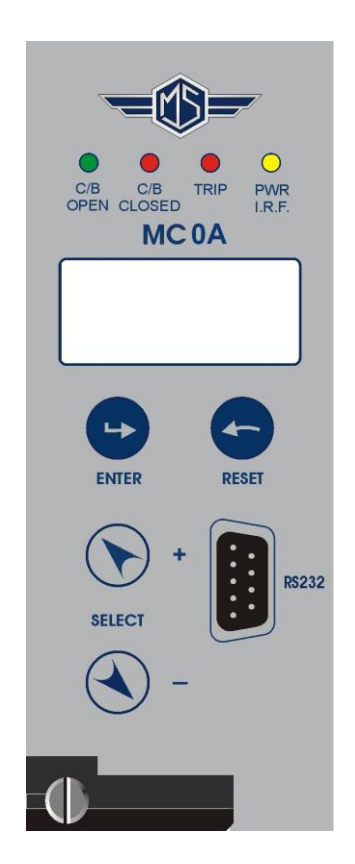

# $C<sub>6</sub>$

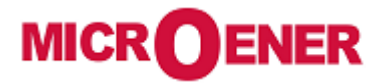

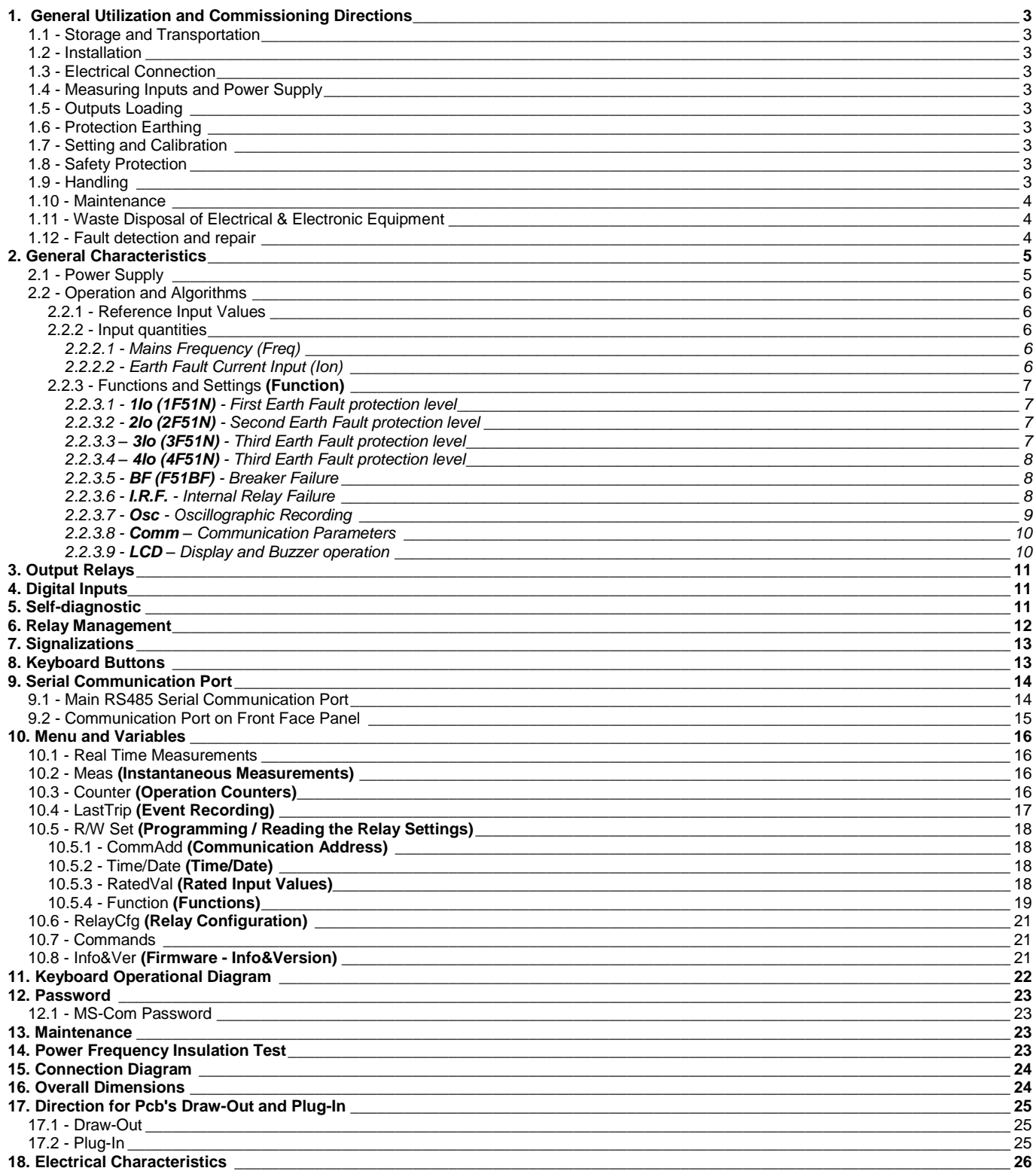

#### <span id="page-2-0"></span>**1. General Utilization and Commissioning Directions**

Always make reference to the specific description of the product and to the Manufacturer's instruction. Carefully observe the following warnings.

#### <span id="page-2-1"></span>1.1 - Storage and Transportation

must comply with the environmental conditions stated on the product's instruction or by the applicable IEC standards.

#### <span id="page-2-2"></span>1.2 - Installation

must be properly made and in compliance with the operational ambient conditions stated by the Manufacturer.

#### <span id="page-2-3"></span>1.3 - Electrical Connection

must be made strictly according to the wiring diagram supplied with the Product, to its electrical characteristics and in compliance with the applicable standards particularly with reference to human safety.

#### <span id="page-2-4"></span>1.4 - Measuring Inputs and Power Supply

carefully check that the value of input quantities and power supply voltage are proper and within the permissible variation limits.

#### <span id="page-2-5"></span>1.5 - Outputs Loading

must be compatible with their declared performance.

#### <span id="page-2-6"></span>1.6 - Protection Earthing

When earthing is required, carefully check its effectiveness.

#### <span id="page-2-7"></span>1.7 - Setting and Calibration

Carefully check the proper setting of the different functions according to the configuration of the protected system, the safety regulations and the co-ordination with other equipment.

#### <span id="page-2-8"></span>1.8 - Safety Protection

Carefully check that all safety means are correctly mounted, apply proper seals where required and periodically check their integrity.

#### <span id="page-2-9"></span>1.9 - Handling

Notwithstanding the highest practicable protection means used in designing M.S. electronic circuits, the electronic components and semiconductor devices mounted on the modules can be seriously damaged by electrostatic voltage discharge which can be experienced when handling the modules. The damage caused by electrostatic discharge may not be immediately apparent but the design reliability and the long life of the product will have been reduced. The electronic circuits reduced by M.S. are completely safe from electrostatic discharge (8 KV IEC 255.22.2) when housed in their case; withdrawing the modules without proper cautions expose them to the risk of damage.

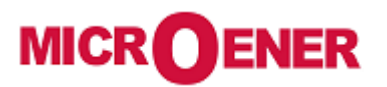

- a. Before removing a module, ensure that you are at the same electrostatic potential as the equipment by touching the case.
- b. Handle the module by its front-plate, frame, or edges of the printed circuit board. Avoid touching the electronic components, printed circuit tracks or connectors.
- c. Do not pass the module to any person without first ensuring that you are both at the same electrostatic potential. Shaking hands need to be at the same potential.
- d. Place the module on an antistatic surface, or on a conducting surface which is at the same potential as yourself.
- e. Store or transport the module in a conductive bag.

More information on safe working procedures for all electronic equipment can be found in BS5783 and IEC 147-OF.

#### <span id="page-3-0"></span>1.10 - Maintenance

Make reference to the instruction manual of the Manufacturer ; maintenance must be carried-out by specially trained people and in strict conformity with the safety regulations.

#### <span id="page-3-1"></span>1.11 - Waste Disposal of Electrical & Electronic Equipment

(Applicable throughout the European Union and other European countries with separate collection program).

This product should not be treated as household waste when you wish dispose of it. Instead, it should be handed over to an applicable collection point for the recycling of electrical and electronic equipment. By ensuring this product is disposed of correctly, you will help prevent potential negative consequence to the environment and human health, which could otherwise be caused by inappropriate disposal of this product. The recycling of materials will help to conserve natural resource.

#### <span id="page-3-2"></span>1.12 - Fault detection and repair

Internal calibrations and components should not be altered or replaced. For repair please ask the Manufacturer or its authorized Dealers.

Misapplication of the above warnings and instruction relieves the Manufacturer of any liability.

#### **MICR** ENER

#### <span id="page-4-0"></span>**2. General Characteristics**

The MC is a very innovative and versatile line of Protective Relays which takes advantage of the long and successful experience coming from the M-Line.

The main features of the MC-Line relays are:

Compact draw-out execution for Flush Mounting or for assembly in 19" 3U chassis for 19" Rack systems.

User friendly front face with 2x8 characters LCD Display, four signal Leds, four keys for complete local management and 9-pin socket for local RS232 serial communication.

Four user programmable Output Relays. On request one of the Output Relays can be replaced by a Can Bus port for control of additional I/O modules.

Three opto-isolated, self-powered Digital Inputs.

RS485 communication port (independent from the RS232 port on front panel)

Totally draw-out execution with automatic C.T. shorting device.

Input currents are supplied to 2 current transformers: - one measuring low level earth fault current, the second measuring high level earth fault current.

Current inputs can be 1 or 5A, selection between 1A or 5A is made by dedicated input terminal blocks (see wiring diagram).

#### *Measuring Ranges of the inputs:*

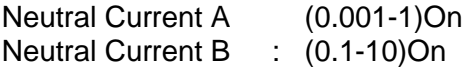

The two inputs need to be put in series (see wiring diagram) to ensure a complete protection against earth faults.

Make electric connection in conformity with the diagram reported on relay's enclosure.

Check that input currents are same as reported on the diagram and on the test certificate.

#### <span id="page-4-1"></span>2.1 - Power Supply

The auxiliary power is supplied by a built-in module fully isolated an self protected.

Two options are available:

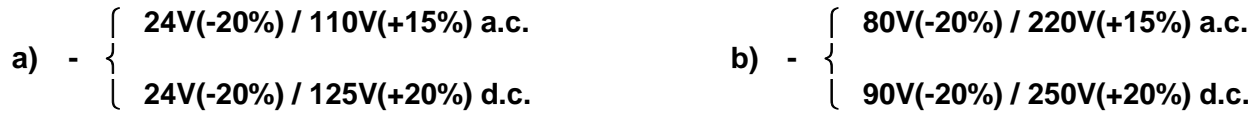

Before energizing the unit check that supply voltage is within the allowed limits.

#### <span id="page-5-0"></span>2.2 - Operation and Algorithms

#### <span id="page-5-1"></span>2.2.1 - Reference Input Values

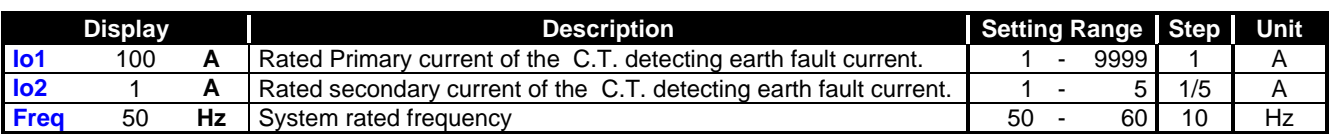

#### <span id="page-5-2"></span>2.2.2 - Input quantities

#### <span id="page-5-3"></span>*2.2.2.1 - Mains Frequency (Freq)*

The relay can operate either in 50Hz or 60Hz systems. The rated Mains Frequency " Freq " must be set accordingly.

#### <span id="page-5-4"></span>*2.2.2.2 - Earth Fault Current Input (Ion)*

The relay directly displays the r.m.s. value of the Zero Sequence Residual Current flowing at the Primary of the Current Transformers.

*The measure are not displayed below* : < 0,1% On

<span id="page-6-1"></span><span id="page-6-0"></span>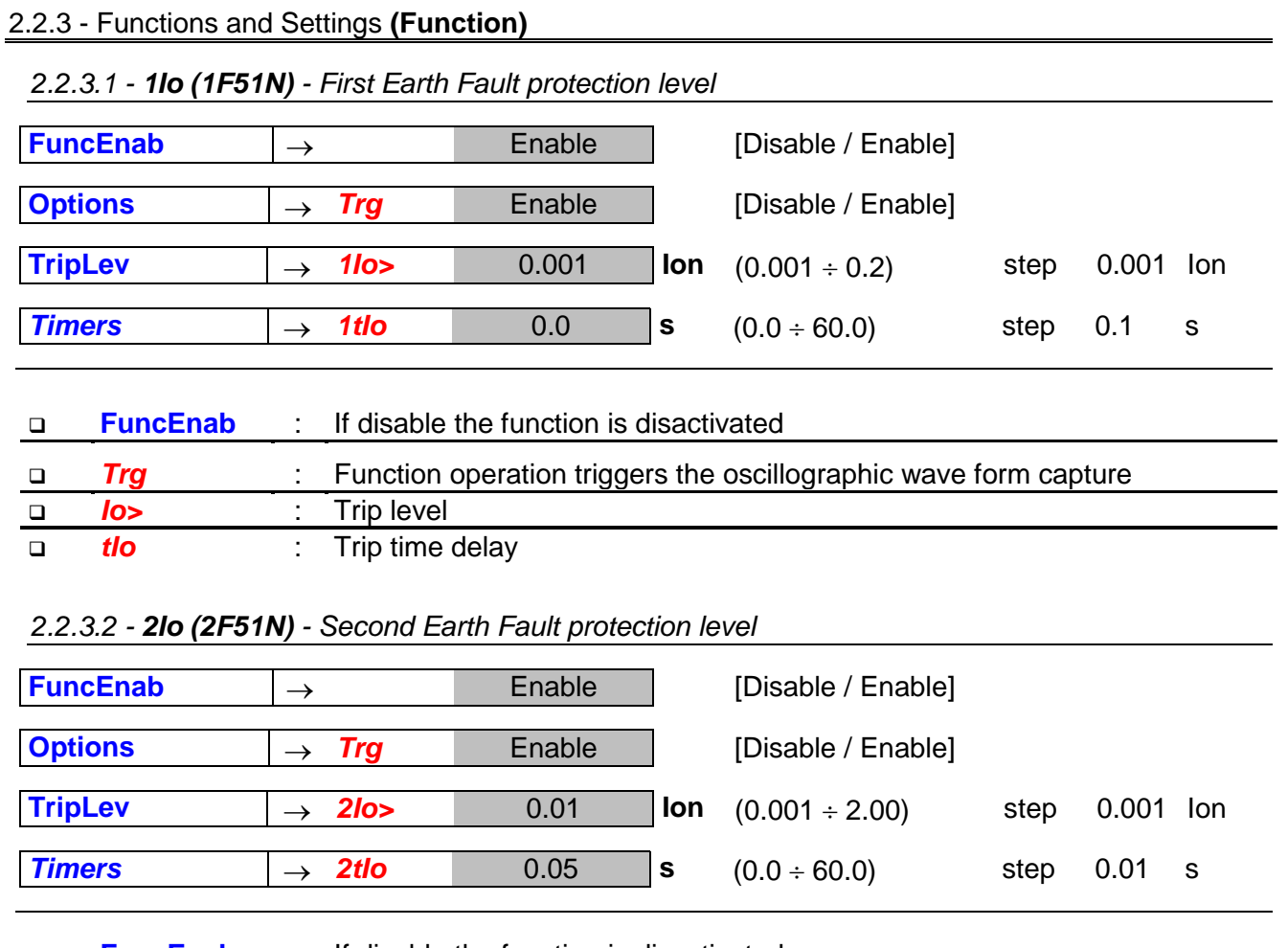

<span id="page-6-2"></span>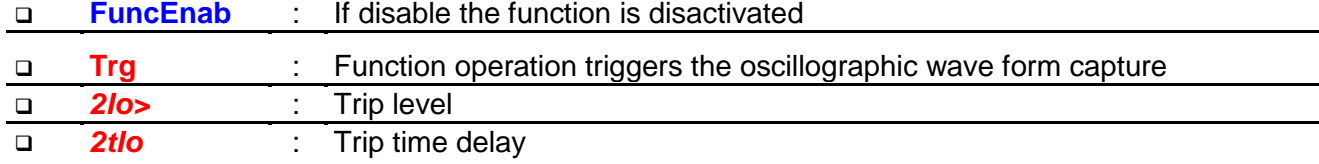

#### <span id="page-6-3"></span>*2.2.3.3 – 3Io (3F51N) - Third Earth Fault protection level*

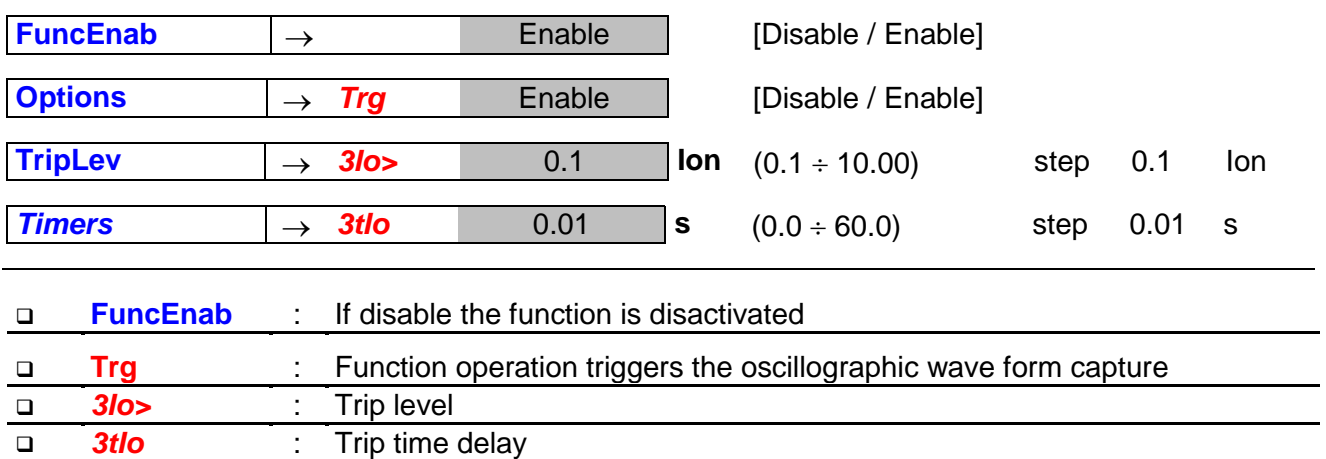

<span id="page-7-0"></span>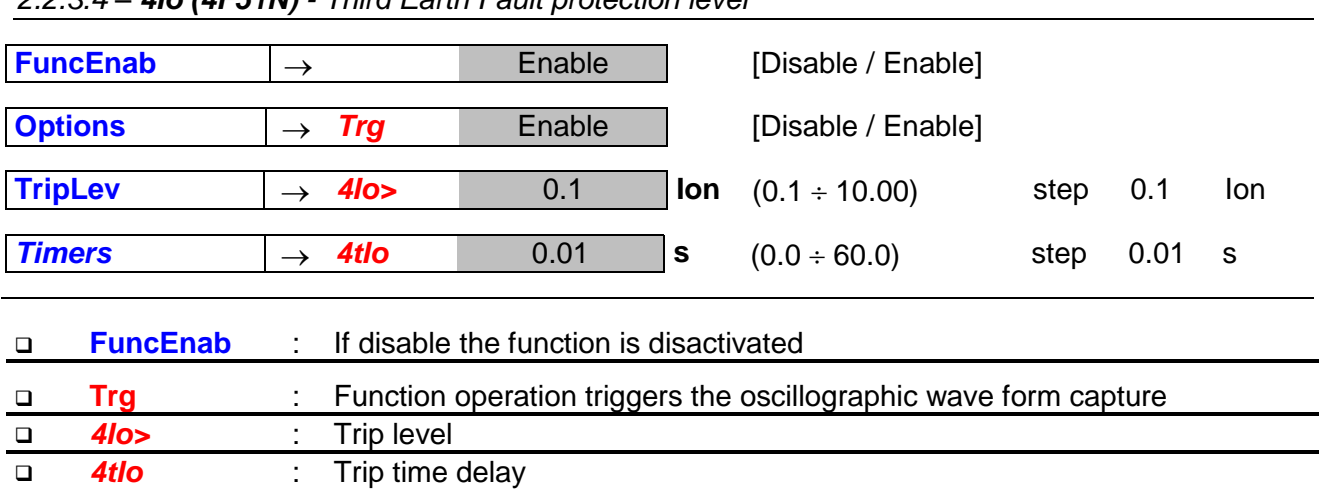

#### *2.2.3.4 – 4Io (4F51N) - Third Earth Fault protection level*

#### <span id="page-7-1"></span>*2.2.3.5 - BF (F51BF) - Breaker Failure*

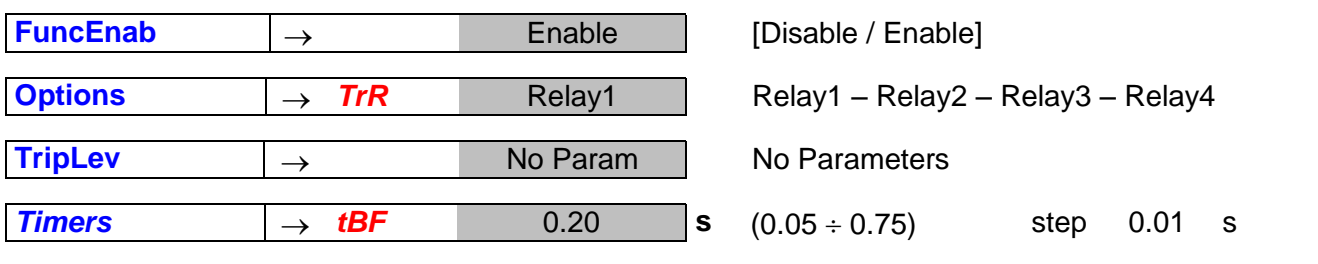

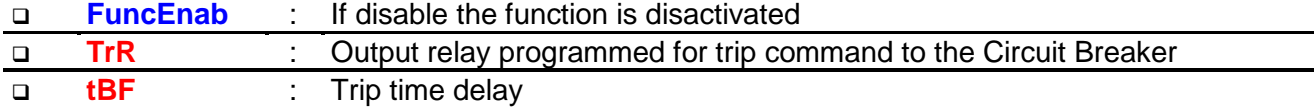

□ Operation: If after the time "tBF" from pick-up of the programmed relay "TrR" the current measured still exceeds 5%In, the output relay associated to the "BF" function is operated (relay another than TrR).

<span id="page-7-2"></span>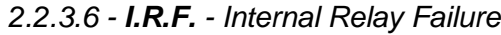

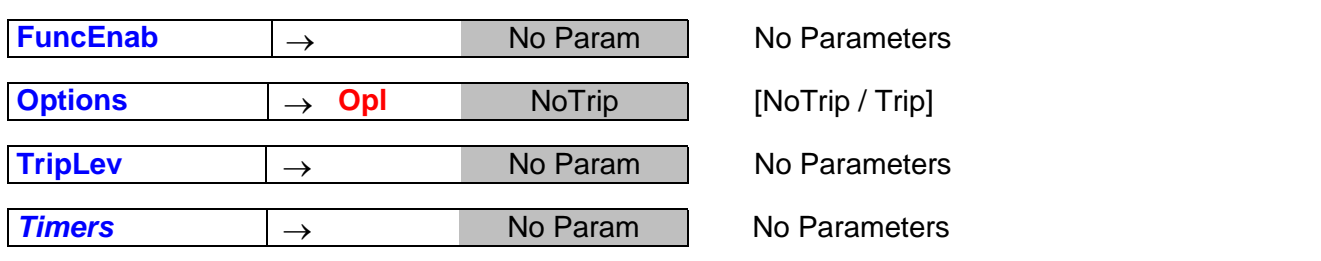

#### **Opl** : The variable " Opl " can be programmed to trip the output relays same as the other protection functions (OpI = TRIP), or to only operate the " IRF " signal led without tripping the output relays (OpI = NoTRIP).

<span id="page-8-0"></span>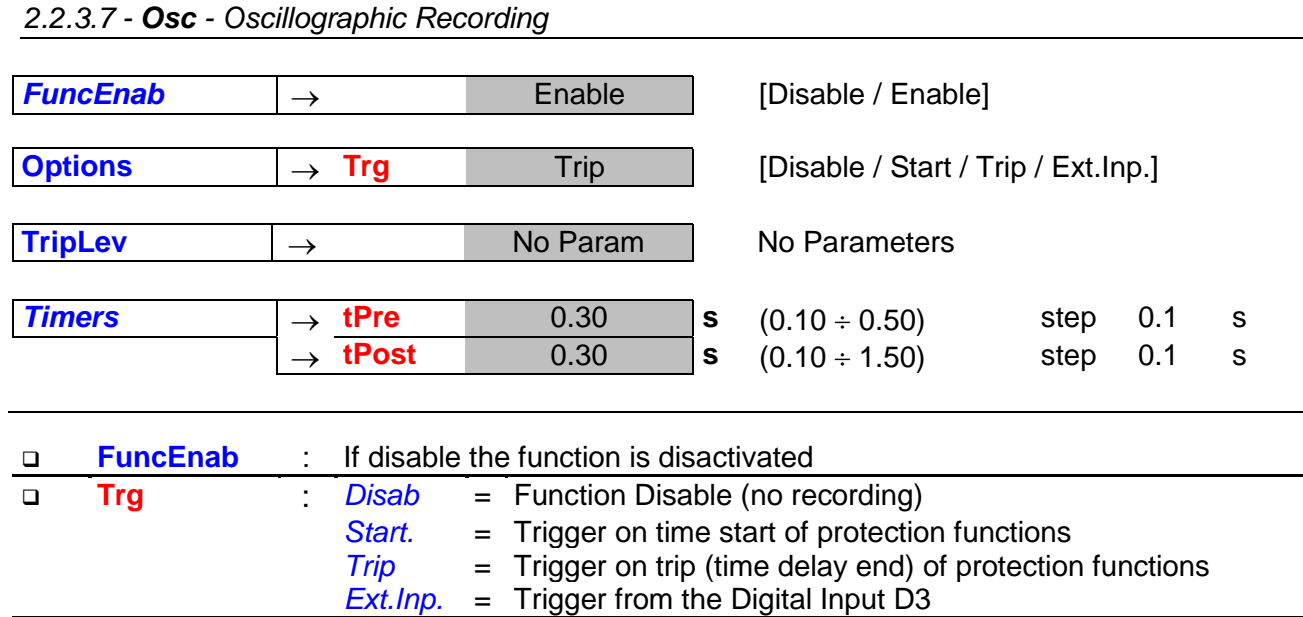

When the option "Start" or "Trip" is selected:

 **tPre** : Recording time before Trigger **tPost** : Recording time after Trigger

The oscillographic recording is started respectively by the "Time Start" or by the "Time End" of any of the functions that have been programmed to Trigger the Wave Form Capture (1Io>, 2Io>, 3Io>,  $4$ lo $>$ ).

The "Osc" Function includes the wave Form Capture of the input quantities and can totally store a record of 3 seconds.

The number of events recorded depends on the duration of each individual recording (tPre + tPost). In any case the number of event stored can not exceed ten (10 x 0.3 sec). Any new event beyond the 3 sec capacity of the memory, cancel and overwrites the former records (FIFO Memory).

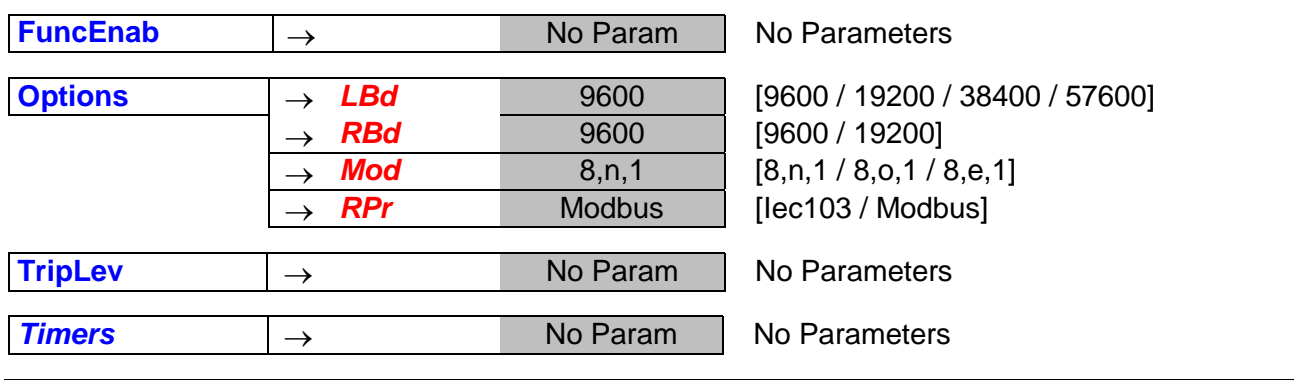

#### <span id="page-9-0"></span>*2.2.3.8 - Comm – Communication Parameters*

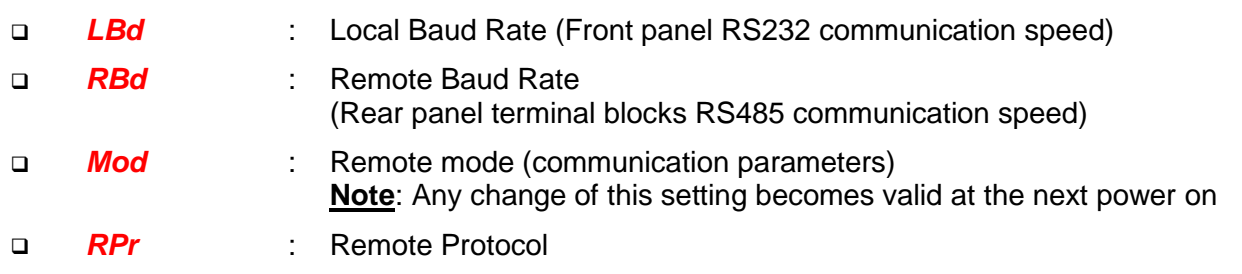

#### *2.2.3.9 - LCD – Display and Buzzer operation*

<span id="page-9-1"></span>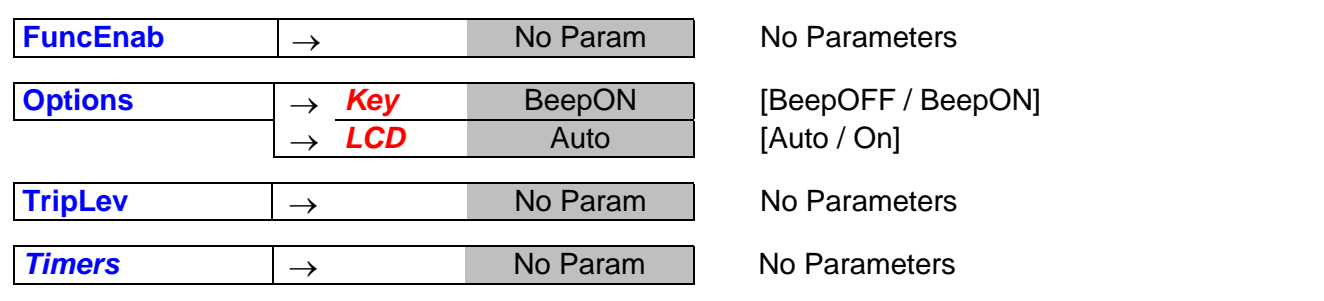

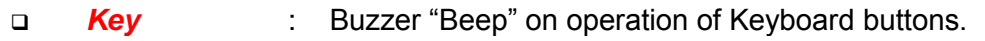

□ *LCD* : LCD Backlight continuously "ON" or switched-on Automatically on operation of Keyboard buttons.

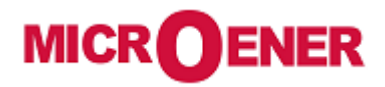

#### <span id="page-10-0"></span>**3. Output Relays**

Four user programmable Output Relays are normally available R1, R2, R3, R4.

Each of them can be programmed to be controlled by any element (instantaneous or time delayed) of any of the Relay Functions including Breaker Failure and Internal Relay Fault.

Each output relay can also be programmed to operate "OPEN" and "CLOSE" control of the C/B either by the Relay Keyboard or via the serial communication bus

Moreover, the operation of each of the output relays can be programmed to be either Normally Deenergized (energized on tripping of the controlling Functional Element) or Normally Energized (Deenergized on tripping of the controlling Functional Element)

As an option (to be required when ordering the relay), the output relay "R4" can be replaced by a Field Bus output (CANBUS) that controls additional I/O modules for increasing as needed the number of user programmable Output Relays and Digital Inputs controlled from the relay.

#### <span id="page-10-1"></span>**4. Digital Inputs**

Three opto-isolated, self-powered Digital Inputs D1, D2, D3 are provided. A Digital Input is activated when its terminals are shorted by a cold contact.

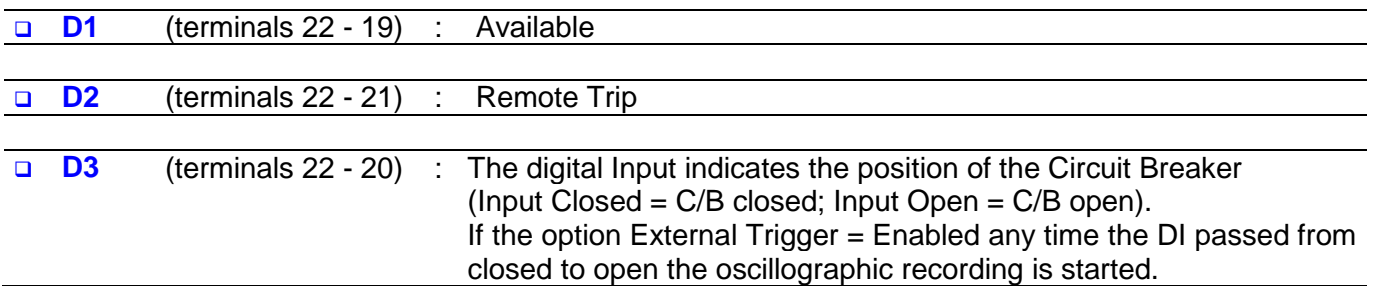

#### <span id="page-10-2"></span>**5. Self-diagnostic**

The relay incorporates a sophisticated self-diagnostic feature that continuously checks the following elements:

A/D conversion Checksum of the settings stored into  $E^2$ Prom. DSP general operation (Power, Routines, etc.) Lamp test (only on manual test).

Any time Power is switched on, a complete test is run; then, during normal operation, the test runs continuously and the checksum is done any time a parameter is stored into  $E^2$ Prom. If during the test any Relay Internal Failure (I.R.F) is detected:

If " I.R.F. " is programmed to " Trip ", the programmed output relays are operated same as on tripping of any protection function operation is stored in the " Event Records " and the I.R.F. signal led is set to flashing.

If " I.R.F. " is programmed to "NO Trip", and only the I.R.F. signal led is set to flashing.

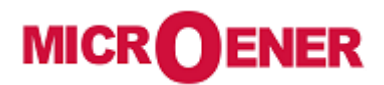

#### <span id="page-11-0"></span>**6. Relay Management**

The relay can be totally managed locally, either by the RS232 communication port or by the 4 key buttons and the LCD display, or remotely via the communication bus RS485 connected to the rear terminal blocks. The 2 line x 8 characters LCD display shows the available information. Key buttons operate according to the flow-chart here below.

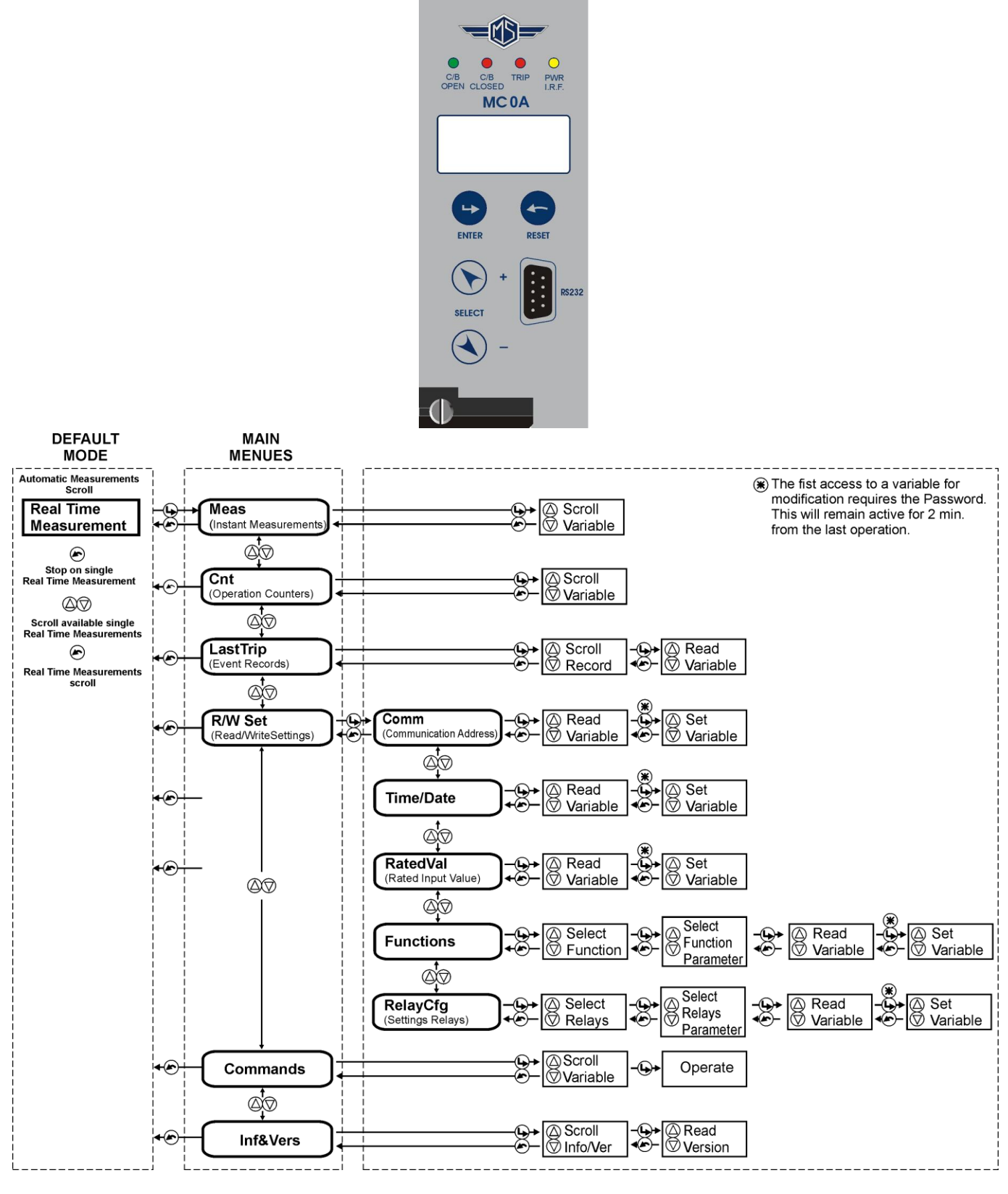

## **MICROENER**

#### <span id="page-12-0"></span>**7. Signalizations**

Four signal leds are available on the Front Face Panel:

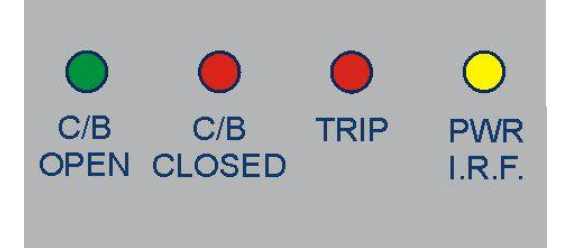

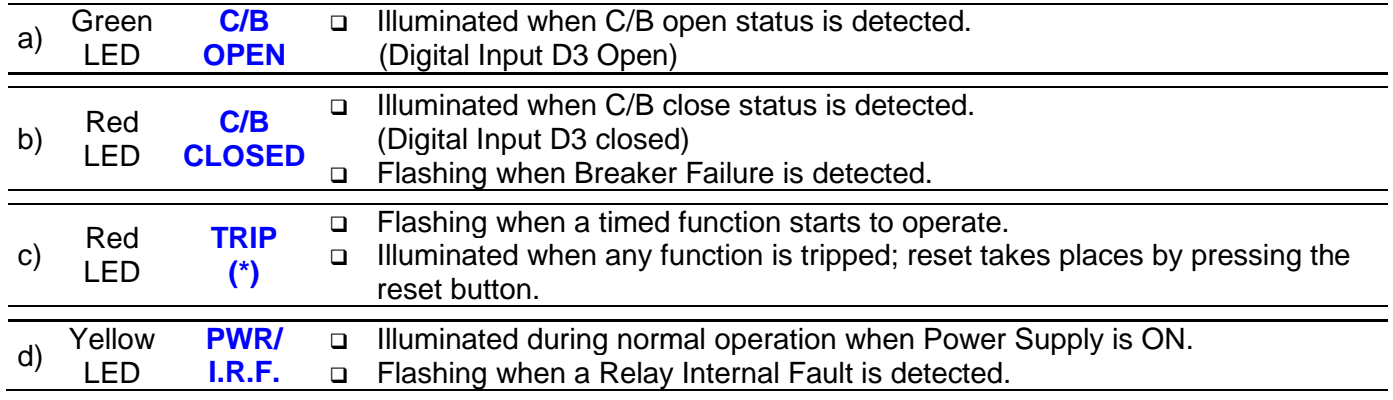

**(\*)** When any protection function is tripped besides the Led which gives the general trip indication. The display shows the function that caused the tripping:

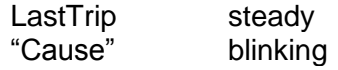

#### <span id="page-12-1"></span>**8. Keyboard Buttons**

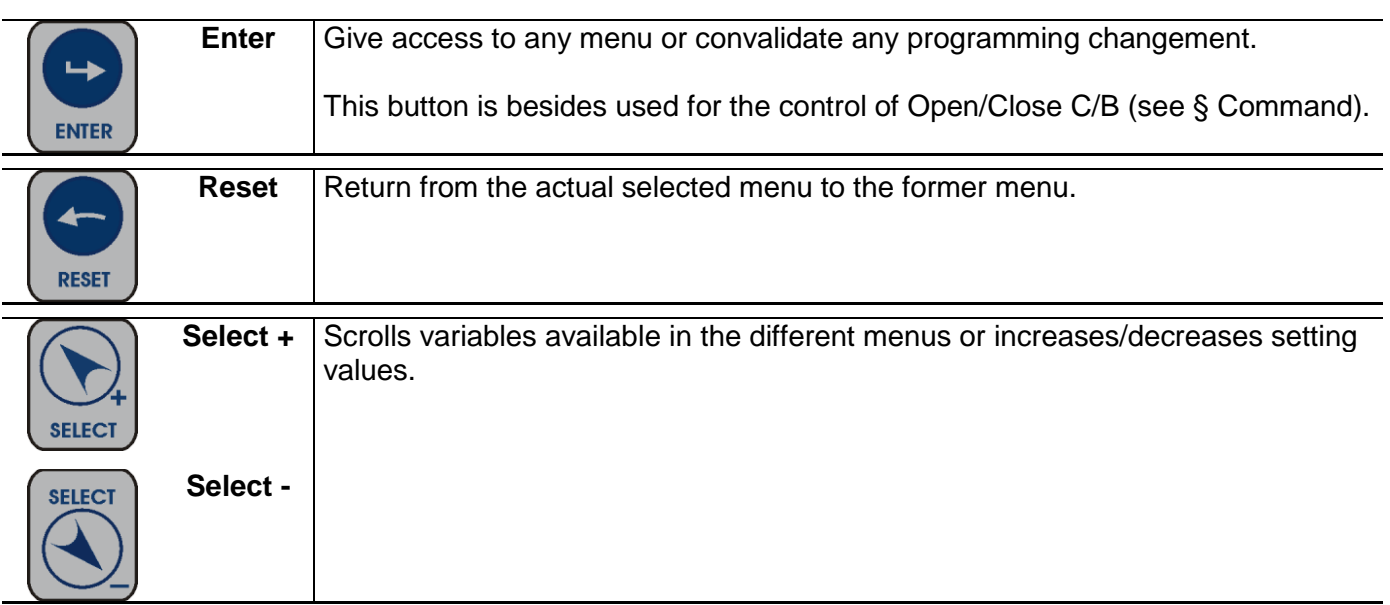

#### <span id="page-13-0"></span>**9. Serial Communication Port**

#### <span id="page-13-1"></span>9.1 - Main RS485 Serial Communication Port

This port is accessible via the terminals 1-2-3 provided on the relay terminal board.

It is used for connection to a serial bus interfacing up to 31 units with the Central Supervision System (SCADA, DCS, ecc).

The serial bus is a shielded pair of twisted cables connecting in parallel (Multi Drop) the different units (slaves) by the relevant terminals.

The physical link is RS485 and the Communication Protocol is MODBUS/RTU / IEC60870-5-103. The configuration of transmission parameters is selectable.

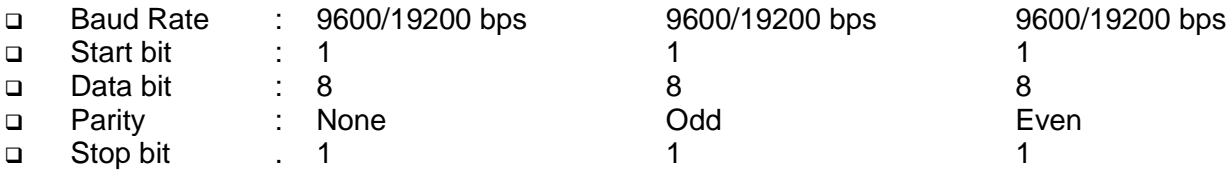

**Note**: any change of this setting becomes valid at the next power on.

Each relay is identified by its programmable address code (NodeAd) and can be called from the P.C. A dedicated communication software (MSCom) for windows 95/98/NT4 SP3 (or later) is available. Please refer to the MSCom instruction manual for more information. Maximum length of the serial bus can be up to 200m.

**CONNECTION TO RS485** 

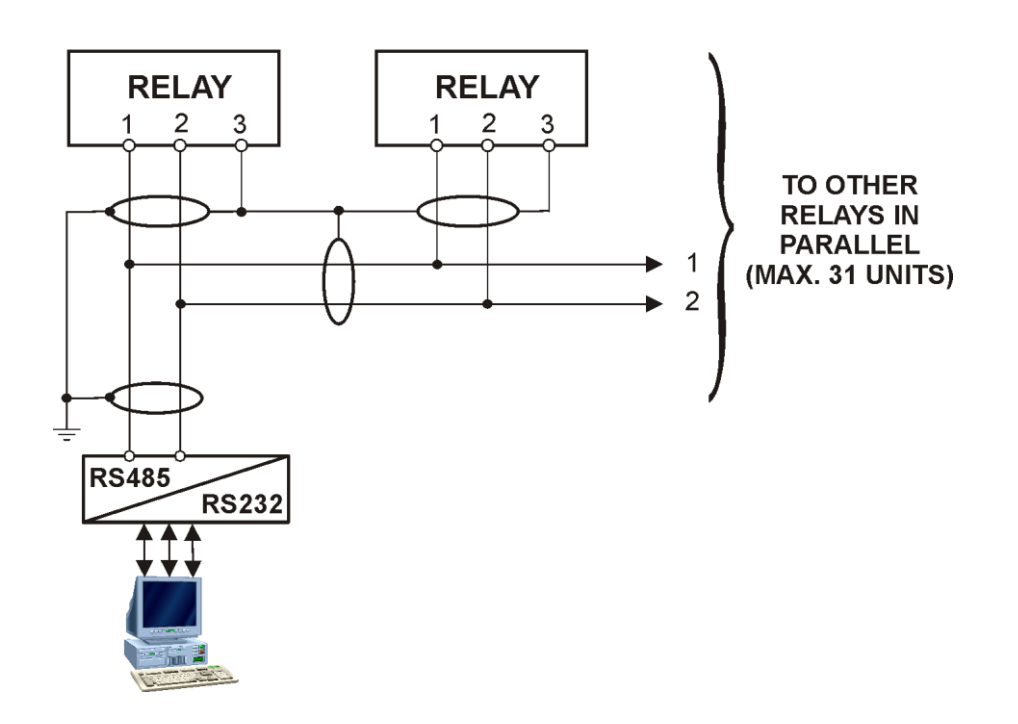

For longer distance and for connection of up to 250 Relays, optical interconnection is recommend. (please ask Microelettrica for accessories)

#### <span id="page-14-0"></span>9.2 - Communication Port on Front Face Panel

This port is used for communication through the Front Face Panel between a local Lap-top PC.

The physical link is RS232 by the standard female 9-pin D-sub connector available on the Front Face Panel. Via this Port complete Relay management and data acquisition is possible.

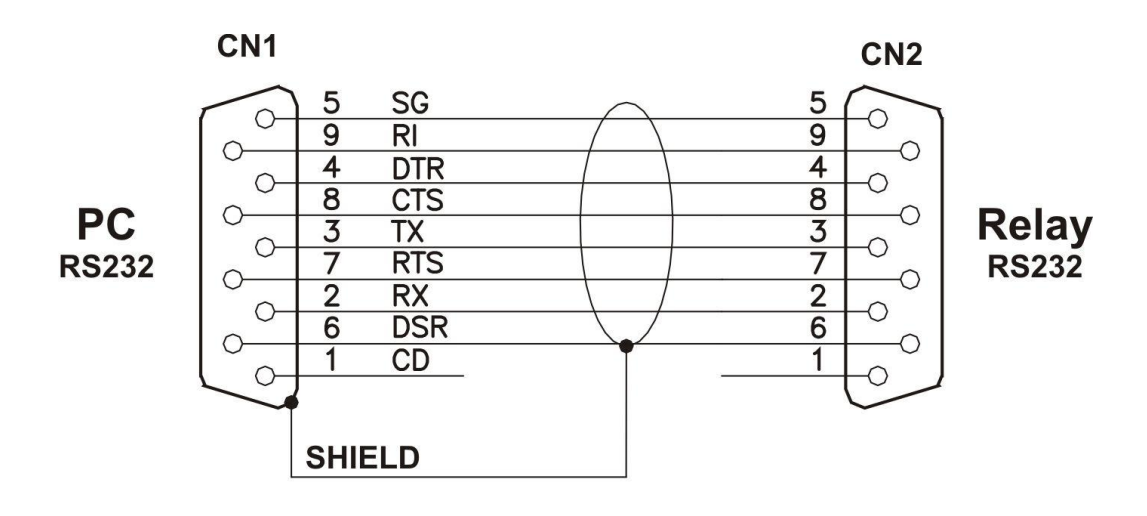

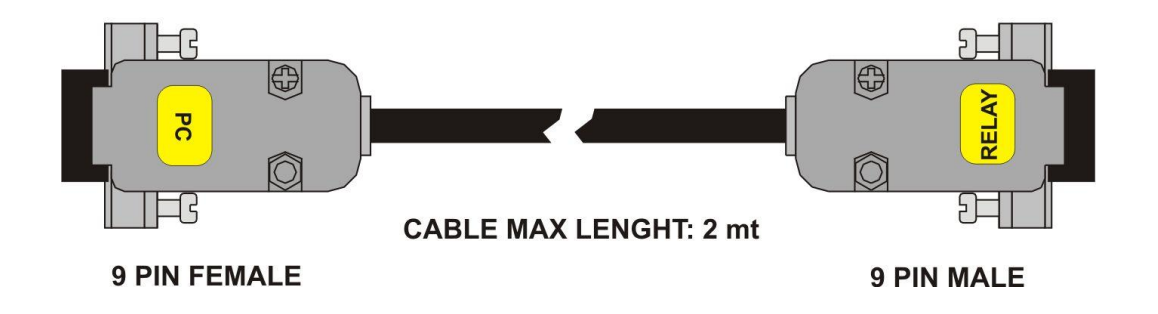

#### <span id="page-15-0"></span>**10. Menu and Variables**

#### <span id="page-15-1"></span>10.1 - Real Time Measurements

Scrolling display of the Real Time Measurements is the Default operation.

Scrolling can be stopped at any of the measurements and restarted by pressing the Reset button  $\blacktriangleright$ . When stopped on one variable,  $\mathcal{R}$  appears aside the measurement and the different available measurements can be selected by the  $\textcircled{2}\nabla$  buttons.

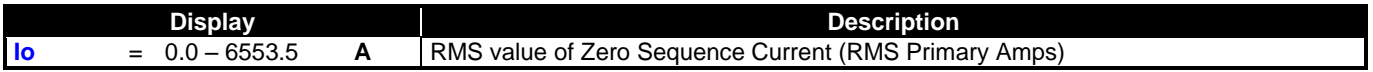

#### <span id="page-15-2"></span>10.2 - Meas **(Instantaneous Measurements)**

Real time measurements can be frozen at any moment selecting the menu " Instant Measure ":

 $\bigodot$ Ŀ.

- " **R**eal **T**ime **M**eas "
- 
- " Meas "<br>" 1<sup>st</sup> Measurement
- $\left( \bigbullet \right)$  to go back to "Meas "

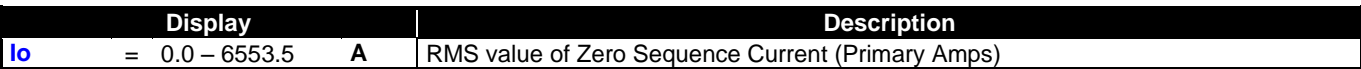

#### <span id="page-15-3"></span>10.3 - Counter **(Operation Counters)**

The operation of any of the function here below reported, is counted and recorded in the menu "Counters ".

- " **R**eal **T**ime **M**eas "
- 
- "Counter "<br>"1<sup>st</sup> counters
- $\left( \bigstar \right)$  to go back to "Counter"

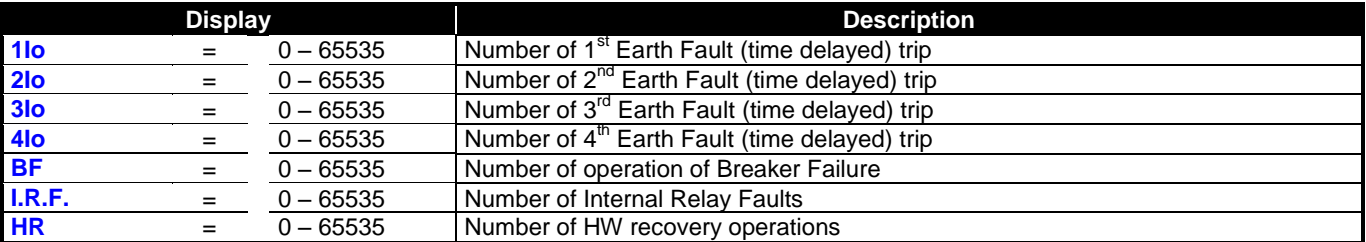

 $\bf \hat{\bm \omega}$  $\left(\biguplus\right)$ 

 $\mathbb{A}\nabla$  other counters

 $\left(\triangle\heartsuit\right)$  other measurements

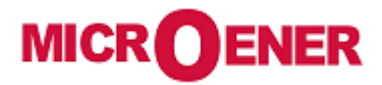

#### <span id="page-16-0"></span>10.4 - LastTrip **(Event Recording)**

The relay records any tripping and stores the information relevant to the last 20 tripping of protection functions (FIFO).

Each event recording includes the following information.

- " Real Time Meas "
- $\mathbf{\Theta}$  $\ddot{\mathbf{Q}}$
- " LastTrip "  $\bullet$ 1<sup>st</sup> event,
- $\widehat{\triangle}$   $\widehat{\heartsuit}$  to scroll available events,
- $\cdot \quad \rightarrow \quad$  to " Rec # " selected,
- $\overline{\triangle}$  $\overline{\heartsuit}$  to select the different fields;

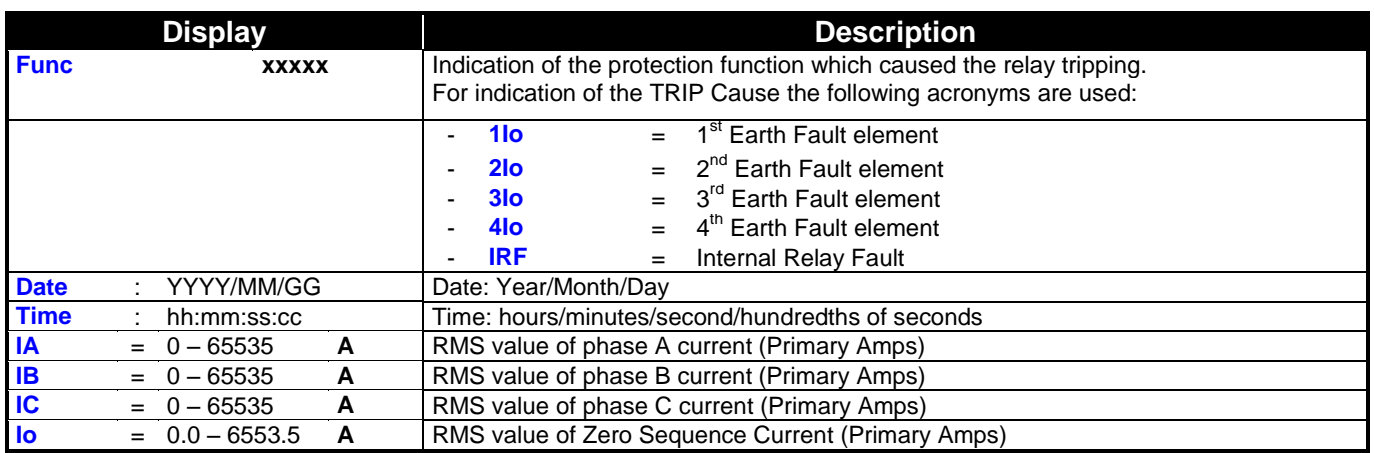

- $\bullet$  to go back to "Rec #",
- $\bullet$  to go back to " Real Time Meas ".

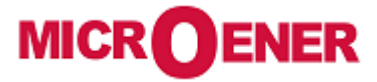

 $\bigodot$ 

 $\bf \Theta$  $\mathbf{Q}$ 

#### <span id="page-17-0"></span>10.5 - R/W Set **(Programming / Reading the Relay Settings)**

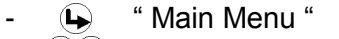

- $\widehat{\triangle}$   $\widehat{\heartsuit}$  select " Function "
- $\Delta \nabla$  select among following sub menus:

#### <span id="page-17-1"></span>10.5.1 - CommAdd **(Communication Address)**

- $\widehat{\triangle}$  ( $\widehat{\nabla}$  " Common "
- " Add:  $#$  "<br>" Password ???? "
- 
- $\overline{\triangle}$  $\overline{\heartsuit}$  to select the Address (1-250)
- $\bigoplus$  to validate. Set Done!

(if not yet entered; see § Password)

The default address is 1.

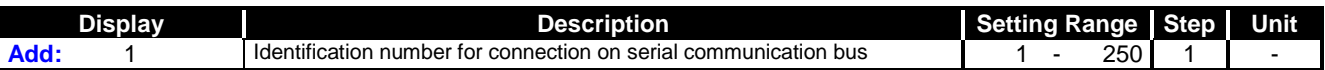

#### <span id="page-17-2"></span>10.5.2 - Time/Date **(Time/Date)**

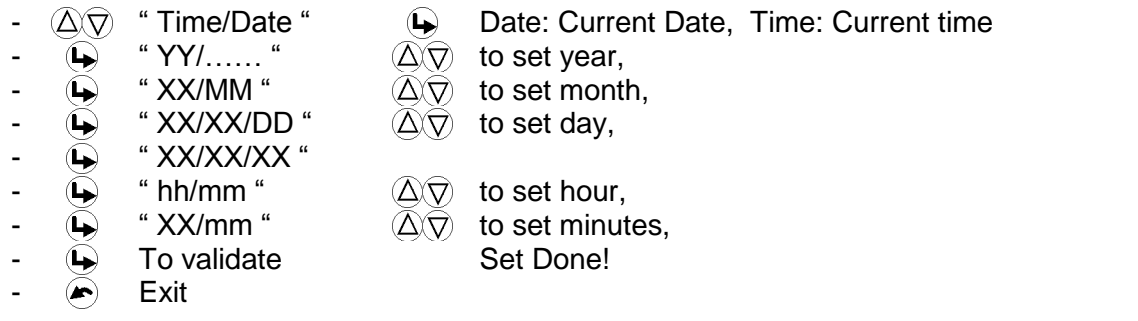

#### <span id="page-17-3"></span>10.5.3 - RatedVal **(Rated Input Values)**

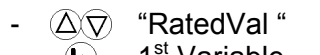

- (➡) 1 1<sup>st</sup> Variable
- $\Delta \nabla$  to scroll variables
- $\bigoplus$  to modify selected variable<br>"Password ????"
- 

(if not yet entered) or #??? (if not yet entered; see § Password)

- $\overline{\triangle}$  $\overline{\heartsuit}$  to set variable value,
- $\overline{\mathbf{L}}$  to validate. Set Done!

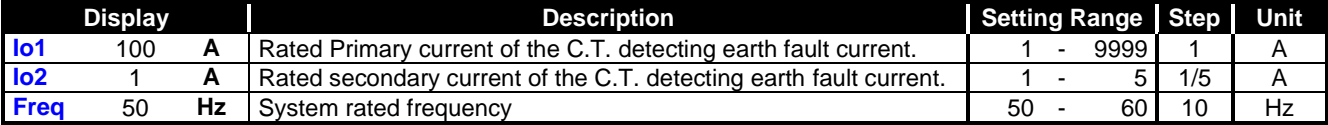

#### <span id="page-18-0"></span>10.5.4 - Function **(Functions)**

- $\overline{\textcircled{\textcirc}}$  " Function ",
- $\bullet$ 1<sup>st</sup> function,
- $\widetilde{\triangle}$   $\widehat{\triangle}$  to scroll available Functions,
- $\leftrightarrow$  to Read/Write setting of the selected function,
- $\langle \bigcirc \bigcirc \bigcirc \rangle$  to select the different definable fields  $\Box$  FuncEnab TripLev
- 

- 
- Options Timers
- $\overline{\bullet}$  to access the selected field and read the actual setting of the relevant variable
- $\bigoplus$  to modify the actual setting;
- $\textcircled{1}\overline{\mathbb{Q}}\overline{\mathbb{Q}}$  to set the new value.
- $\bigoplus$  to validate. Set Done!

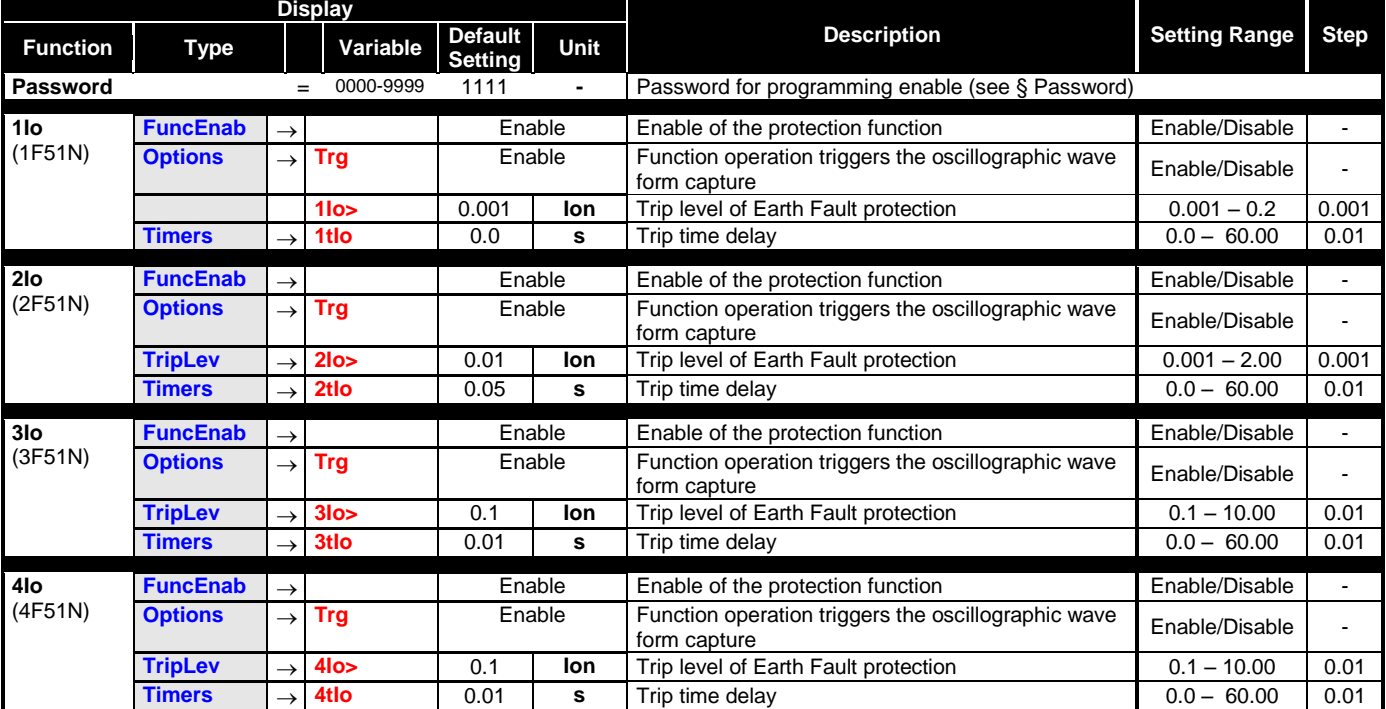

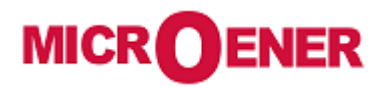

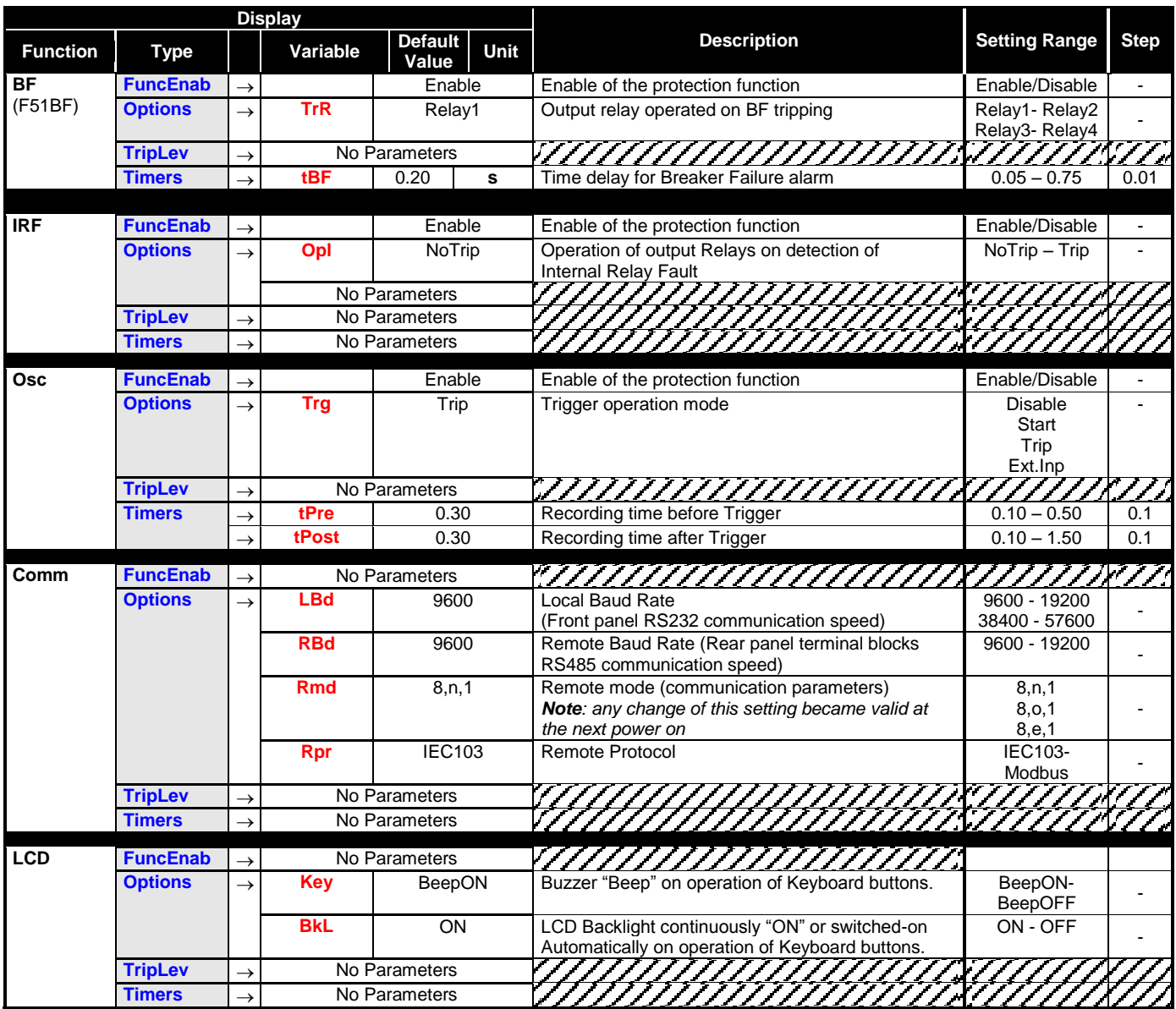

Settings can also be programmed via the serial communication ports.

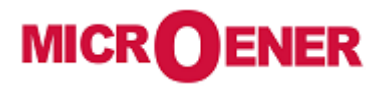

#### <span id="page-20-0"></span>10.6 - RelayCfg **(Relay Configuration)**

To associate one of the Output Relays to one or more functions (see § Password): enter the menu "R/W Set", select "Relay Cfg", select the "Relay #" to be programmed, select "Link"; at this stage the list of the available functions is displayed. Scrolling the list by the "+" and "-" keys the function is selected and than assigned by the key "Enter". The assignation is confirmed by the function indication that switches from blinking to steady.

Any of the Output Relays can be programmed to work in two different modes:

- **N.D.** Normally Deenergized Relay is energized on trip of the associated functions
- **N.E.** Normally Energized Relay is deenergized on trip of the associated functions

Programming of working mode is made as above selecting "OpMode" istead of "Link".

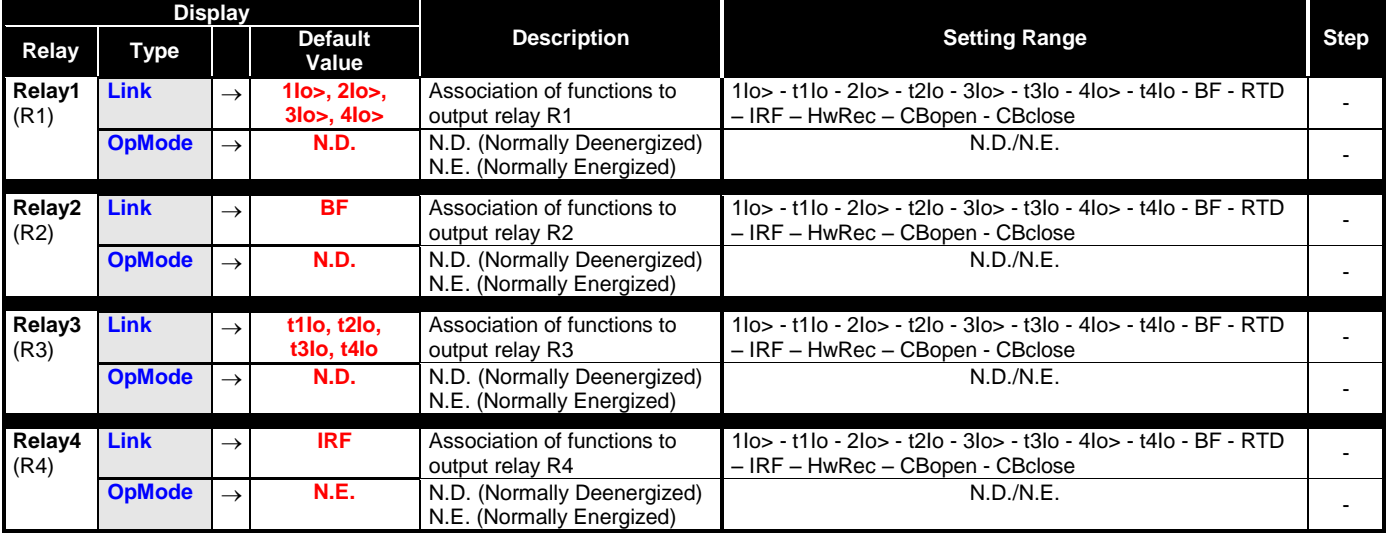

#### <span id="page-20-1"></span>10.7 - Commands

- $\bigoplus$  " Commands "
- $\bf \hat{\boldsymbol{\omega}}$ 1<sup>st</sup> Control.
- $\langle \triangle \rangle \nabla$  to select other available control,
- $\bigoplus$  to operate selected control.

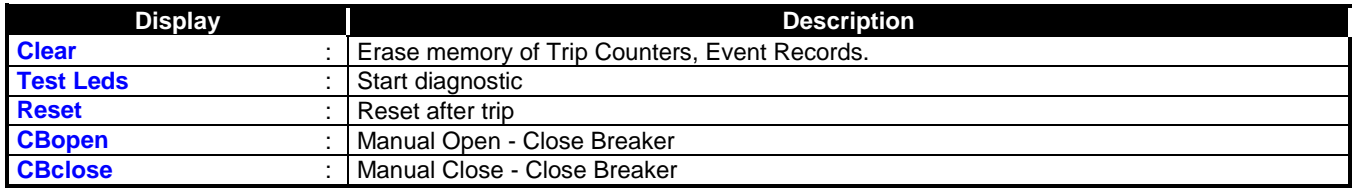

#### <span id="page-20-2"></span>10.8 - Info&Ver **(Firmware - Info&Version)**

The menu displays the Relay Model and the Firmware Version

- " **R**eal **T**ime **M**eas "
- $\bigodot$
- $\langle \text{L} \rangle$  " Info/Ver ".
- 
- $\langle \overline{\hat{\triangle}} \langle \overline{\hat{\nabla}} \rangle$  " RelayVrs ###.#.#X "
- $\left( \triangleright \right)$  to go back to " Info&Ver ".
- to go back to " **R**eal **T**ime **M**eas "

 $\overline{\hat{\triangle}}\widetilde{\nabla}$  " Model XXXXXX ",  $\widehat{\triangle}\widehat{\nabla}$  " RelayVrs ### # # X ". Firmware Version

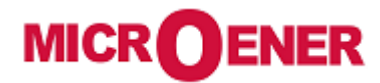

#### <span id="page-21-0"></span>**11. Keyboard Operational Diagram**

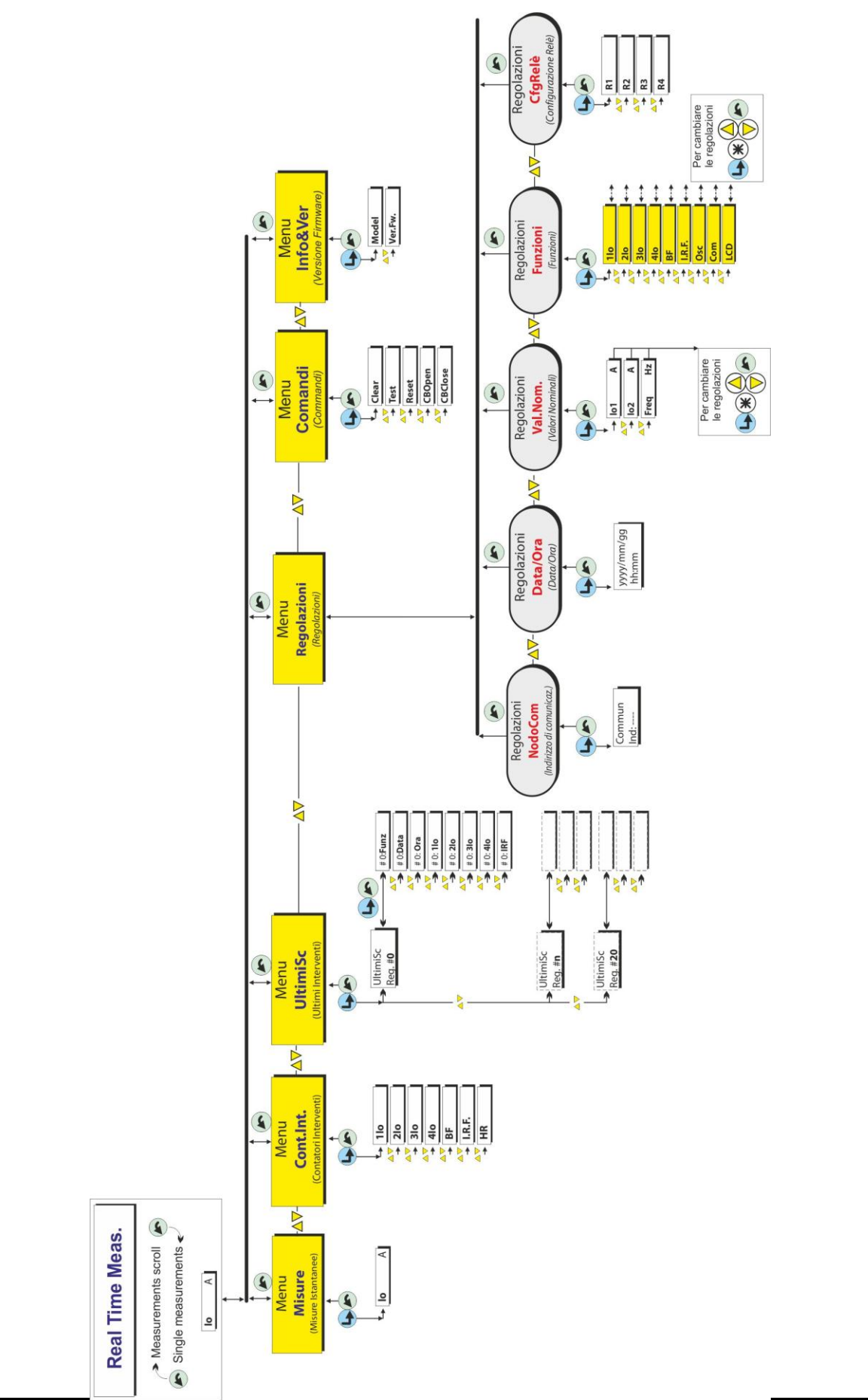

#### **MICR ENER**

#### <span id="page-22-0"></span>**12. Password**

This password is requested anytime the user wants to write in the "Settings" menu a command of the "Commands" menu.

The default password is "1111"

When password is required, proceed as follows

The Display shows the message " Password ???? "

- $\Delta \nabla$  to select 1<sup>st</sup> digit (1-9)  $\qquad \Leftrightarrow$  to validate
- $\overrightarrow{a}$  to select 2<sup>nd</sup> digit (1-9)  $\overrightarrow{a}$  to validate
- $\overline{(\bigcirc \bigcirc)}$  to select 3<sup>rd</sup> digit (1-9)  $\overline{(\bigcirc \bigcirc)}$  to validate<br> $\overline{(\bigcirc \bigcirc)}$  to select 4<sup>th</sup> digit (1-9)  $\overline{(\bigcirc \bigcirc)}$  to complet
- $\Delta \nabla$  to select 4<sup>th</sup> digit (1-9)  $\qquad \Leftrightarrow$  to complete procedure.

The " password " is required any time you attempt to modify one of the programmable variables at the first entrance in the "Settings" and/or "Commands" menus.

The " password "remains valid for 2 minutes from the last operation of the programming buttons or until the  $\bullet$  button is pressed to return to the default display (RT Meas).

Once the Password has been entered, a "#" appears before the variable that can be modified.

#### <span id="page-22-1"></span>12.1 - MS-Com Password

This password is requested anytime the user wants to send to the relay a setting parameters modification or to issue a command through the relay itself using the managing software MSCom. The user can decide whether inserting his own password (see MS-Com Operational Manual) or keeping the password disabled just clicking on the OK button when the password is requested.

#### <span id="page-22-2"></span>**13. Maintenance**

No maintenance is required. In case of malfunctioning please contact Microelettrica Scientifica Service or the local Authorized Dealer mentioning the relay's Serial No reported in the label on relays enclosure.

#### <span id="page-22-3"></span>**14. Power Frequency Insulation Test**

Every relay individually undergoes a factory insulation test according to IEC255-5 standard at

2 kV, 50 Hz 1min. Insulation test should not be repeated as it unsafely stresses the dielectrics.

When doing the insulation test, the terminals relevant to serial output, digital inputs and RTD input must always be short circuited to ground. When relays are mounted in switchboards or relay boards that have to undergo the insulation tests, the relay should be isolated. This is extremely important as discharges eventually tacking place in other parts or components of the board can severely damage the relays or cause damages not immediately evident to the electronic components.

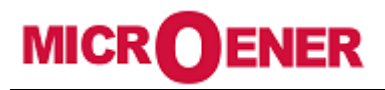

#### <span id="page-23-0"></span>**15. Connection Diagram**

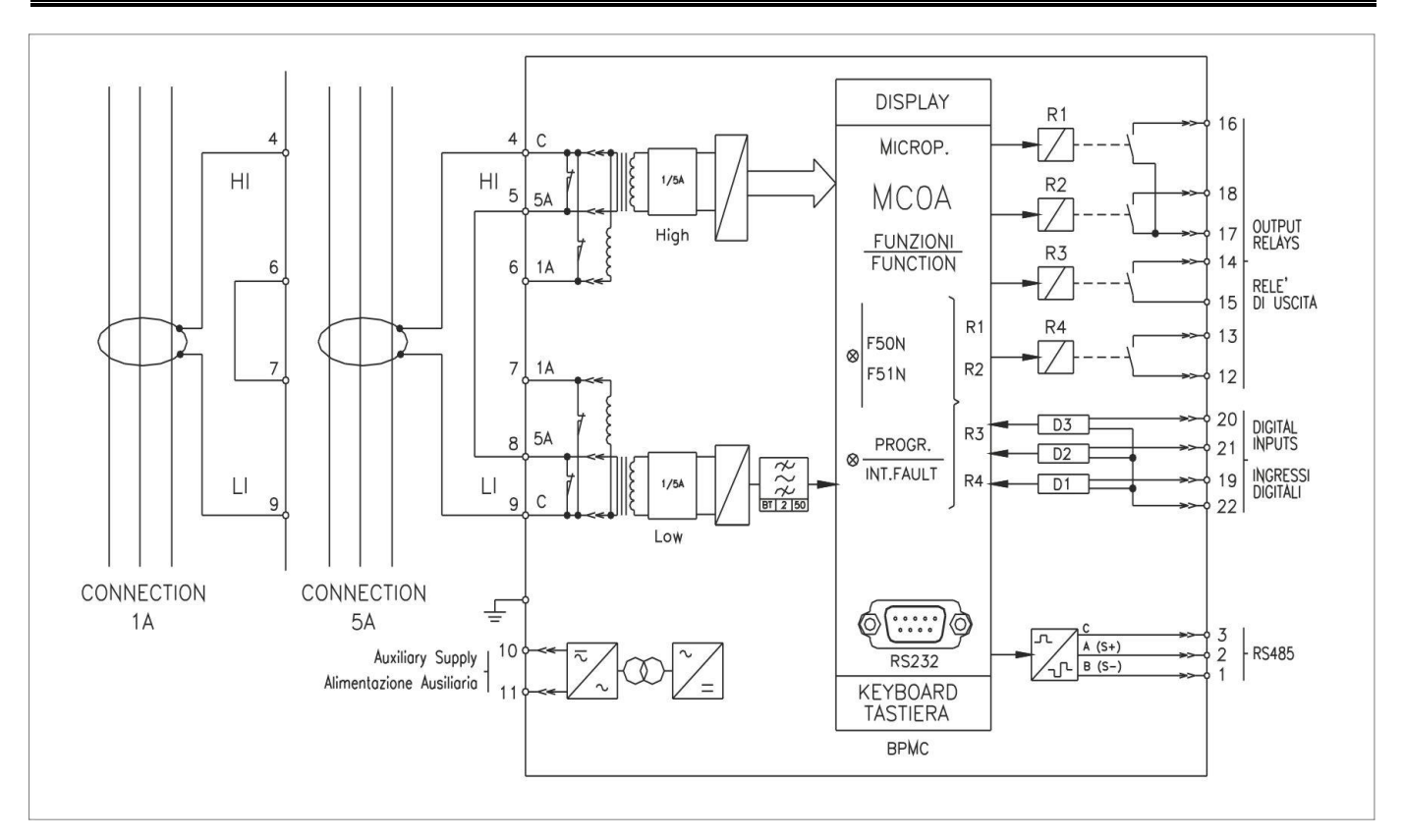

#### <span id="page-23-1"></span>**16. Overall Dimensions**

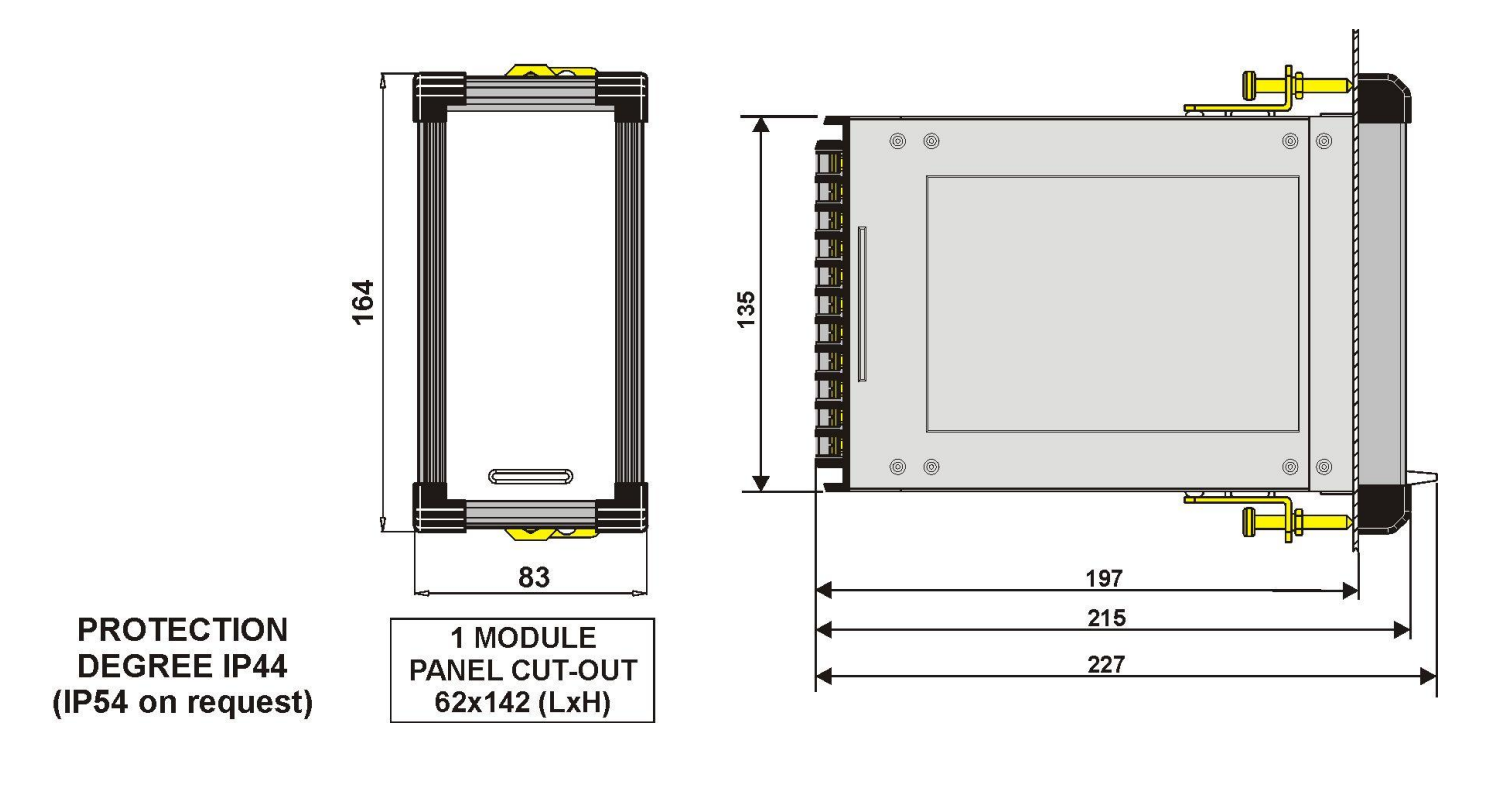

#### <span id="page-24-0"></span>**17. Direction for Pcb's Draw-Out and Plug-In**

#### <span id="page-24-1"></span>17.1 - Draw-Out

Rotate clockwise the screws  $\mathbb O$  in the horizontal position of the screws-driver mark. Draw-out the PCB by pulling on the handle 2

#### <span id="page-24-2"></span>17.2 - Plug-In

Rotate clockwise the screws  $\mathbb O$  in the horizontal position of the screws-driver mark. Slide-in the card on the rails provided inside the enclosure.

Plug-in the card completely and by pressing the handle to the closed position. Rotate anticlockwise the screws  $\mathbb O$  with the mark in the vertical position (locked).

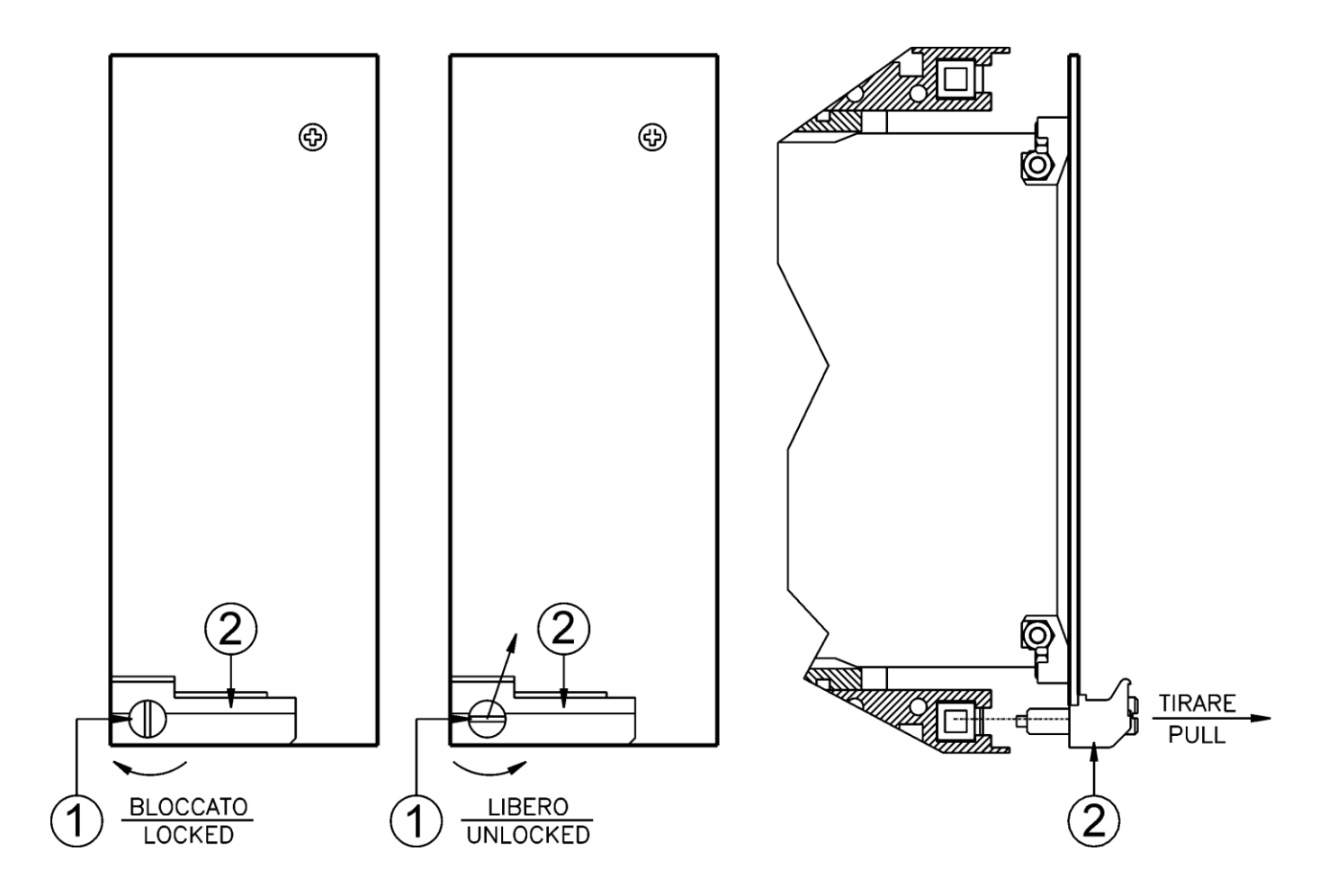

#### **MICRO ENER**

#### <span id="page-25-0"></span>**18. Electrical Characteristics**

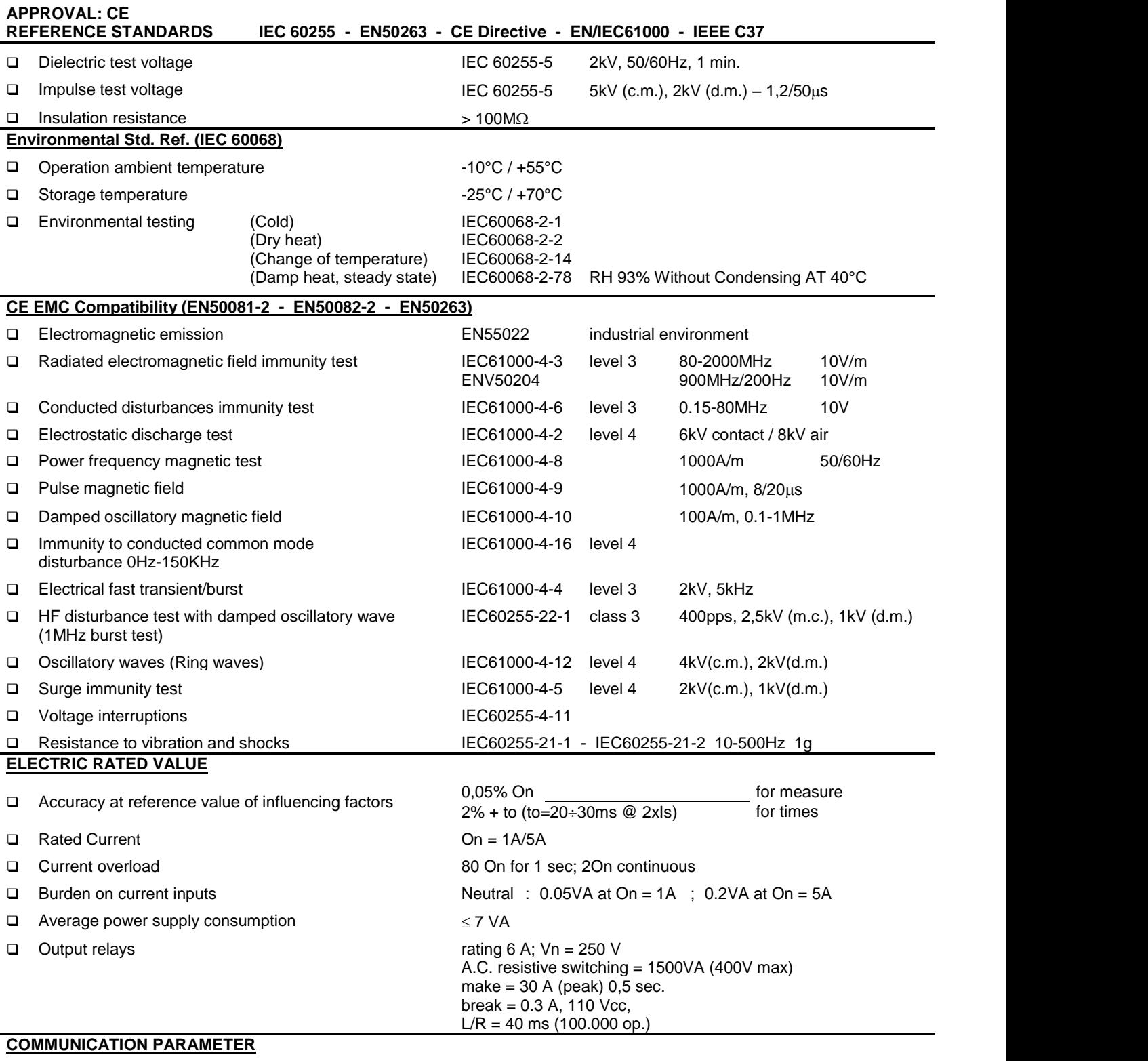

- RS485 (Back) 9600/19200/38400/57600 bps 8,n,1 8,e,1 8,o,1 Modbus RTU or IEC60870-5-103
	-
- RS232 (Front) 9600/19200 8,n,1 Modbus RTU

**MICROENER** 

49 rue de l'Université 93160 Noisy le Grand - France. **[http://www.microener.com](http://www.microener.com/) – info@microener.com**

*The performances and the characteristics reported in this manual are not binding and can modified at any moment without notice*